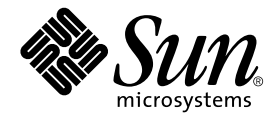

# Manuale di installazione della scheda grafica Sun<sup>™</sup> PGX64

Sun Microsystems, Inc. 901 San Antonio Road Palo Alto, CA 94303-4900 U.S.A. 650-960-1300

Parte n.: 816-0269-10 marzo 2001, Versione A

Inviare eventuali commenti sulla presente documentazione a: docfeedback@sun.com

Copyright 2001 Sun Microsystems, Inc., 901 San Antonio Road • Palo Alto, CA 94303 USA. Tutti i diritti riservati.

Questo prodotto o documento è distribuito su licenze che ne limitano l'utilizzo, la copia, la distribuzione e la decompilazione. Nessuna parte di questo prodotto o documento può essere riprodotta in qualsiasi forma e con qualsiasi mezzo senza la previa autorizzazione scritta di Sun e dei suoi licenziatari, se esistenti. Il software di terze parti, inclusa la tecnologia relativa ai tipi di carattere, è tutelato dalle leggi sul copyright e concesso in licenza dai fornitori di Sun.

Parti di questo prodotto possono derivare dai sistemi Berkeley BSD, concessi in licenza dall'Università della California. UNIX è un marchio registrato negli Stati Uniti e in altri paesi, concesso in licenza esclusivamente da X/Open Company, Ltd. OpenGL è un marchio registrato di Silicon Graphics, Inc.

Sun, Sun Microsystems, il logo Sun, docs.sun.com, SunService, Ultra, Sun Blade, Sun Enterprise e Solaris sono marchi o marchi registrati di Sun Microsystems, Inc. negli Stati Uniti e in altri paesi. Tutti i marchi SPARC sono utilizzati su licenza e sono marchi o marchi registrati della SPARC International, Inc. negli Stati Uniti e in altri paesi. I prodotti con il marchio SPARC si basano su un'architettura sviluppata da Sun Microsystems, Inc.

L'interfaccia grafica utente OPEN LOOK and Sun™ è stata realizzata da Sun Microsystems, Inc. per i suoi utenti e licenziatari. Sun riconosce l'impegno pioneristico di Xerox nella ricerca e nello sviluppo del concetto di interfacce utente visive o grafiche per l'industria dell'informatica. Sun detiene una licenza non esclusiva concessa da Xerox per l'utilizzo dell'interfaccia grafica utente Xerox ; tale licenza copre allo stesso modo i licenziatari della Sun che realizzano interfacce grafiche utente OPEN LOOK e che sottoscrivono i termini e le condizioni dei contratti di licenza di Sun.

LA PRESENTE DOCUMENTAZIONE È FORNITA NELLO STATO IN CUI SI TROVA E TUTTE LE CONDIZIONI ESPRESSE O IMPLICITE, DICHIARAZIONI E GARANZIE, INCLUSA QUALSIASI GARANZIA IMPLICITA DI COMMERCIABILITÀ, DI IDONEITÀ A UN DETERMINATO SCOPO O DI NON VIOLAZIONE, SONO ESCLUSE. L'ESCLUSIONE DI GARANZIA NON VIENE APPLICATA AI CASI RITENUTI GIURIDICAMENTE NON VALIDI.

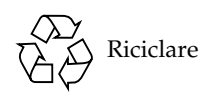

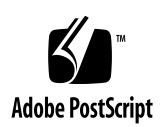

# Regulatory Compliance Statements

Your Sun product is marked to indicate its compliance class:

- Federal Communications Commission (FCC) USA
- Industry Canada Equipment Standard for Digital Equipment (ICES-003) Canada
- Voluntary Control Council for Interference (VCCI) Japan
- Bureau of Standards Metrology and Inspection (BSMI) Taiwan

Please read the appropriate section that corresponds to the marking on your Sun product before attempting to install the product.

### FCC Class A Notice

This device complies with Part 15 of the FCC Rules. Operation is subject to the following two conditions:

- 1. This device may not cause harmful interference.
- 2. This device must accept any interference received, including interference that may cause undesired operation.

**Note:** This equipment has been tested and found to comply with the limits for a Class A digital device, pursuant to Part 15 of the FCC Rules. These limits are designed to provide reasonable protection against harmful interference when the equipment is operated in a commercial environment. This equipment generates, uses, and can radiate radio frequency energy, and if it is not installed and used in accordance with the instruction manual, it may cause harmful interference to radio communications. Operation of this equipment in a residential area is likely to cause harmful interference, in which case the user will be required to correct the interference at his own expense.

**Shielded Cables:** Connections between the workstation and peripherals must be made using shielded cables to comply with FCC radio frequency emission limits. Networking connections can be made using unshielded twisted-pair (UTP) cables.

**Modifications:** Any modifications made to this device that are not approved by Sun Microsystems, Inc. may void the authority granted to the user by the FCC to operate this equipment.

### FCC Class B Notice

This device complies with Part 15 of the FCC Rules. Operation is subject to the following two conditions:

- 1. This device may not cause harmful interference.
- 2. This device must accept any interference received, including interference that may cause undesired operation.

**Note:** This equipment has been tested and found to comply with the limits for a Class B digital device, pursuant to Part 15 of the FCC Rules. These limits are designed to provide reasonable protection against harmful interference in a residential installation. This equipment generates, uses and can radiate radio frequency energy and, if not installed and used in accordance with the instructions, may cause harmful interference to radio communications. However, there is no guarantee that interference will not occur in a particular installation. If this equipment does cause harmful interference to radio or television reception, which can be determined by turning the equipment off and on, the user is encouraged to try to correct the interference by one or more of the following measures:

- Reorient or relocate the receiving antenna.
- Increase the separation between the equipment and receiver.
- Connect the equipment into an outlet on a circuit different from that to which the receiver is connected.
- Consult the dealer or an experienced radio/television technician for help.

**Shielded Cables:** Connections between the workstation and peripherals must be made using shielded cables in order to maintain compliance with FCC radio frequency emission limits. Networking connections can be made using unshielded twisted pair (UTP) cables.

**Modifications:** Any modifications made to this device that are not approved by Sun Microsystems, Inc. may void the authority granted to the user by the FCC to operate this equipment.

### ICES-003 Class A Notice - Avis NMB-003, Classe A

This Class A digital apparatus complies with Canadian ICES-003. Cet appareil numérique de la classe A est conforme à la norme NMB-003 du Canada.

#### ICES-003 Class B Notice - Avis NMB-003, Classe B

This Class B digital apparatus complies with Canadian ICES-003. Cet appareil numérique de la classe B est conforme à la norme NMB-003 du Canada.

#### VCCI 基準について

### クラスAVCCI 基準について

クラスAVCCIの表示があるワークステーションおよびオプション製品は、クラスA情報技 術装置です。これらの製品には、下記の項目が該当します。

この装置は、情報処理装置等電波障害自主規制協議会(VCCI)の基準に基づくクラス A情報技術装置です。この装置を家庭環境で使用すると電波妨害を引き起こすことが あります。この場合には使用者が適切な対策を講ずるよう要求されることがあります。

#### クラス B VCCI 基準について

クラスBVCCI の表示 | vo があるワークステーションおよびオプション製品は、クラ スB情報技術装置です。これらの製品には、下記の項目が該当します。

この装置は、情報処理装置等電波障害自主規制協議会(VCCI)の基準に基づくクラス B情報技術装置です。この装置は、家庭環境で使用することを目的としていますが、 この装置がラジオやテレビジョン受信機に近接して使用されると、受信障害を引き起 こすことがあります。取扱説明書に従って正しい取り扱いをしてください。

### BSMI Class A Notice

The following statement is applicable to products shipped to Taiwan and marked as Class A on the product compliance label.

> 警告使用者: 這是甲類的資訊產品,在居住的環境中使用 時,可能會造成射頻干擾,在這種情況下, 使用者會被要求採取某些適當的對策。

# Sommario

#### **[Prefazione](#page-12-0) xiii**

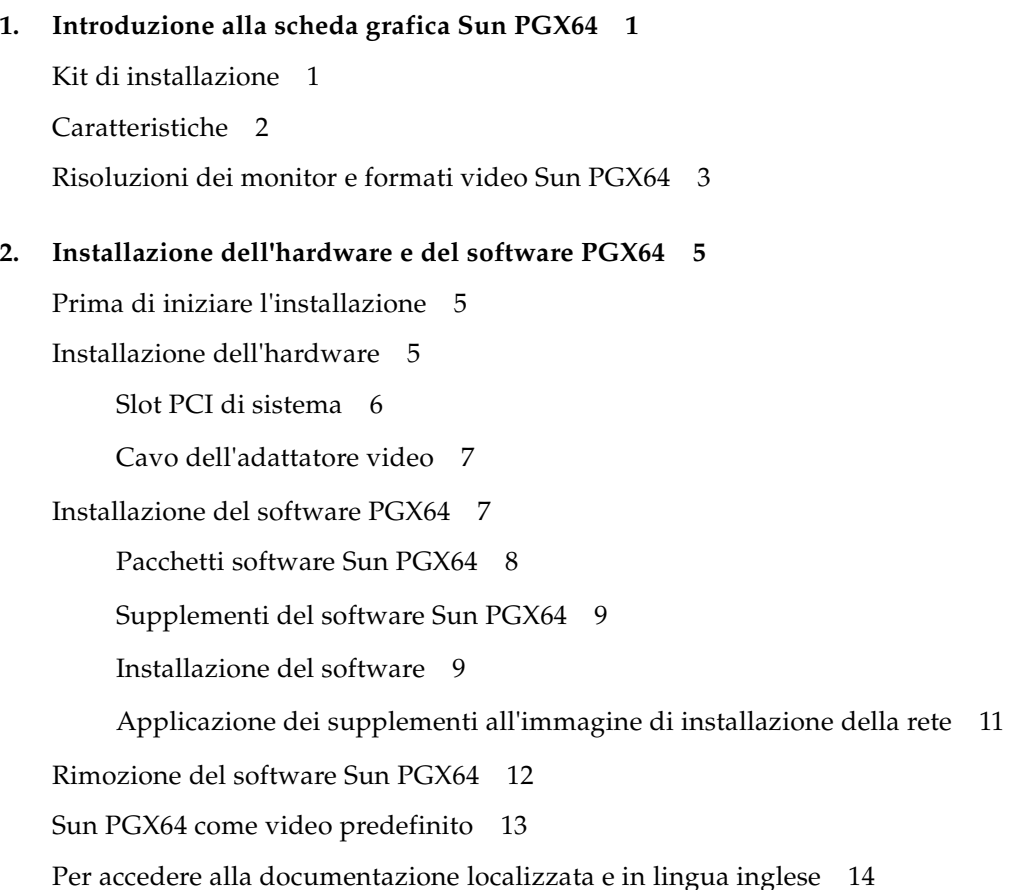

# [Figura](#page-17-1)

- FIGURA 1-1 Scheda grafica Sun PGX64 2
- FIGURA 1-2 Pannello posteriore Sun PGX64 2

# Tabelle

- TABELLA 1-1 Risoluzioni dei monitor Sun PGX64 3
- TABELLA 2-1 Numero massimo di schede PGX64 supportate dai sistemi Sun 6
- TABELLA 2-2 Directory del CD Sun PGX64 7
- TABELLA 2-3 Percorsi dei pacchetti software Sun PGX64 8
- TABELLA 2-4 Nomi dei pacchetti software Solaris 2.5.1, Solaris 2.6, Solaris 7 e Solaris 8 8
- TABELLA 2-5 Supplementi del software Solaris per Sun PGX64 9
- TABELLA 2-6 Directory dei documenti localizzati 14

# <span id="page-12-0"></span>Prefazione

Nella presente manuale viene descritto come installare l'hardware e il software della scheda grafica Sun™ PGX64 PCI in un sistema Sun.

### Argomenti trattati

Il [Capitolo 1](#page-16-2) fornisce una introduzione generale alla scheda grafica Sun PGX64.

Il [Capitolo 2](#page-20-3) fornisce le istruzioni per l'installazione dell'hardware e del software.

# Utilizzo dei comandi UNIX

Il presente manuale non contiene informazioni sui comandi e sulle procedure  $UNIX^{\circledast}$ di base, quali la chiusura e il riavvio del sistema e la configurazione dei dispositivi.

Per questo tipo di informazioni, fare riferimento alla seguente documentazione:

- *Manuale di Solaris per periferiche Sun*
- Documentazione in linea AnswerBook2™ per l'ambiente operativo Solaris™
- Altra documentazione software ricevuta con il sistema in uso

# Convenzioni tipografiche

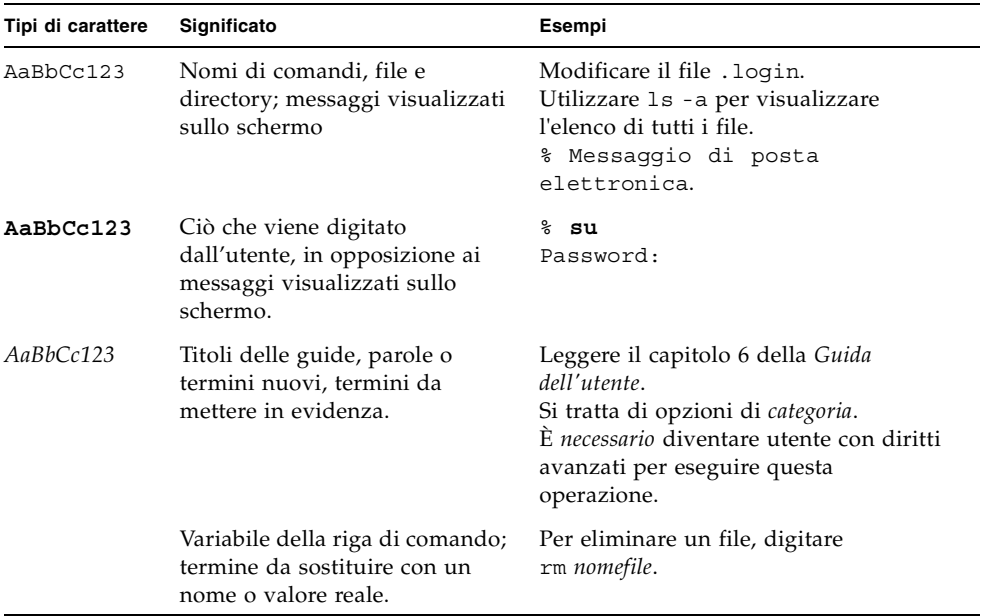

# Richieste shell

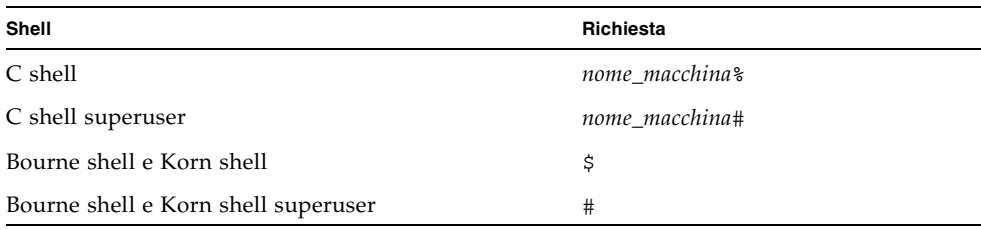

# Accesso alla documentazione Sun in linea

Il sito Web docs.sun.com<sup>SM</sup> consente di accedere ad una parte selezionata della documentazione tecnica Sun su Internet. È possibile esplorare l'archivio docs.sun.com oppure cercare il titolo o l'argomento specifico di un libro al seguente indirizzo Web:

http://docs.sun.com

# Ordinazione della documentazione Sun

Fatbrain.com, una libreria professionale su Internet, archivia documentazione selezionata dei prodotti Sun Microsystems, Inc.

Per ricevere un elenco della documentazione e informazioni su come ordinare il materiale, consultare Sun Documentation Center (Centro documentazione Sun) di Fatbrain.com all'indirizzo:

http://www.fatbrain.com/documentation/sun

# I Vostri commenti sono importanti

Sun desidera migliorare costantemente la propria documentazione. A tal fine, ogni Vostro commento e suggerimento è molto importante. Inviate le Vostre osservazioni a Sun al seguente indirizzo di posta elettronica:

docfeedback@sun.com

Si prega di specificare il numero parte (816-0269-10) della propria documentazione nell'oggetto del messaggio di posta elettronica.

<span id="page-16-2"></span>CAPITOLO **1**

# <span id="page-16-0"></span>Introduzione alla scheda grafica Sun PGX64

La scheda grafica Sun PGX64 [\(FIGURA 1-1](#page-17-1)) è un frame buffer a 24 bit, ad alta risoluzione, basato su PCI ed è compatibile con tutte le piattaforme di sistema Sun basate su PCI.

# <span id="page-16-1"></span>Kit di installazione

Il kit di installazione della scheda grafica PGX64 include:

- Scheda grafica Sun PGX64
- Bracciale antistatico
- Software Sun PGX64 su CD-ROM
- Cavo adattatore da HD15 a 13W3
- *Manuale di installazione della scheda grafica Sun PGX64* (il presente documento).

# <span id="page-17-0"></span>Caratteristiche

La scheda grafica PGX64 ([FIGURA 1-1\)](#page-17-1) è dotata delle seguenti caratteristiche:

- Grafica 2D a 24-bit
- Supporto flessibile delle applicazioni con colori 8 e 24 bit
- Alta risoluzione, colori a 24 bit per workstation dotate di più monitor nei sistemi supportati
- Connettore monitor HD15 compatibile con un'ampia gamma di monitor Sun e di terzi
- Supporto software 3D.

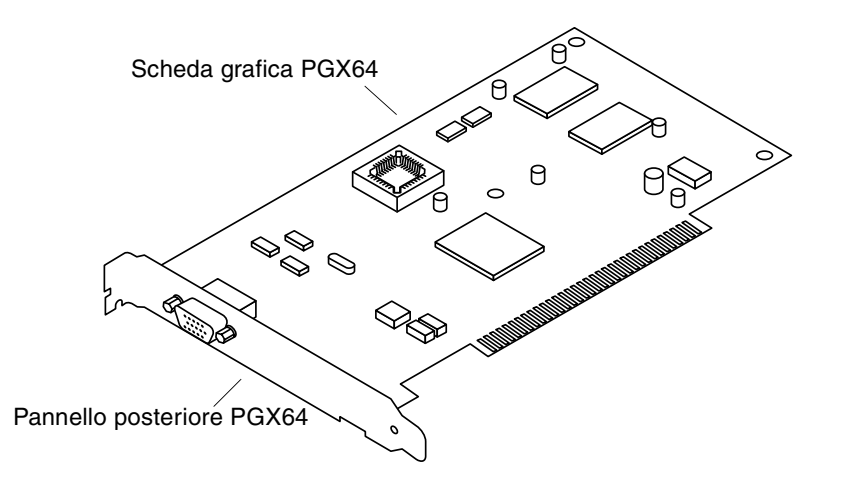

<span id="page-17-1"></span>**FIGURA 1-1** Scheda grafica Sun PGX64

La [FIGURA 1-2](#page-17-2) mostra il pannello posteriore della scheda grafica Sun PGX64 e il connettore monitor HD15.

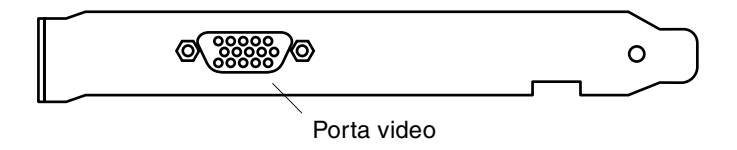

<span id="page-17-2"></span>**FIGURA 1-2** Pannello posteriore Sun PGX64

# <span id="page-18-0"></span>Risoluzioni dei monitor e formati video Sun PGX64

La [TABELLA 1-1](#page-18-1) elenca le risoluzioni dei monitor ed i formati video supportati dalla scheda grafica Sun PGX64.

| <b>Risoluzione</b><br>schermo | Velocità di refresh<br>verticale | Sincronizzazione<br>standard | Formato<br>schermo | Profondità colore |
|-------------------------------|----------------------------------|------------------------------|--------------------|-------------------|
| $1920 \times 1200$            | 70 Hz                            | Sun                          | 16:10              | 8 bit             |
| $1920 \times 1080$            | 72 Hz                            | Sun                          | 16:9               | 8 bit             |
| $1600 \times 1280$            | 76 Hz                            | Sun                          | 5:4                | 8 bit             |
| $1600 \times 1200$            | 75 Hz                            | VESA                         | 4:3                | 24 bit            |
| $1600 \times 1000$            | 66, 76 Hz                        | Sun                          | 16:10              | 24 bit            |
| $1440 \times 900$             | 76 Hz                            | Sun                          | 16:10              | 24 bit            |
| $1280 \times 1024$            | 60, 75, 85 Hz                    | VESA                         | 5:4                | 24 bit            |
| $1280 \times 1024$            | 67, 76 Hz                        | Sun                          | 5:4                | 24 bit            |
| $1280 \times 800$             | 76 Hz                            | Sun                          | 16:10              | 24 bit            |
| $1152 \times 900$             | 66, 76 Hz                        | Sun                          | 5:4                | 24 bit            |
| $1152 \times 864$             | 75 Hz                            | VESA                         | 4:3                | 24 bit            |
| $1024 \times 768$             | 60, 70, 75, 85 Hz                | VESA                         | 4:3                | 24 bit            |
| $800 \times 600$              | 56, 60, 72, 75, 85 Hz            | VESA                         | 4:3                | 24 bit            |
| $720 \times 400$              | 85 Hz                            | VESA                         | 9:5                | 24 bit            |
| 640 x 480                     | 60, 72, 75, 85 Hz                | VESA                         | 4:3                | 24 bit            |

<span id="page-18-1"></span>**TABELLA 1-1** Risoluzioni dei monitor Sun PGX64

**Nota –** Per assistenza e ulteriori informazioni sulla scheda Sun PGX64, consultare SunServiceSM all'indirizzo Web http://www.sun.com/service/online/.

# <span id="page-20-3"></span><span id="page-20-0"></span>Installazione dell'hardware e del software PGX64

Il presente capitolo contiene le istruzioni per installare l'hardware e il software Sun PGX64.

# <span id="page-20-1"></span>Prima di iniziare l'installazione

Fare riferimento al *Manuale di Solaris per periferiche Sun* relativo all'ambiente operativo in uso. Nel manuale viene spiegato come spegnere il sistema in modo sicuro prima di installare eventuali schede interne e come riavviarlo ad installazione avvenuta.

# <span id="page-20-2"></span>Installazione dell'hardware

Per istruzioni su come accedere al sistema e installare le schede grafiche Sun PCI, fare riferimento alla documentazione relativa all'installazione dell'hardware fornita con il sistema Sun.

### <span id="page-21-0"></span>Slot PCI di sistema

Nei sistemi Sun viene supportato un massimo di quattro schede grafiche PGX64, in grado a loro volta di supportare quattro o più slot PCI. La [TABELLA 2-1](#page-21-1) contiene il numero massimo di schede grafiche PGX64 supportate dai sistemi Sun e il numero massimo di schede grafiche con bus UPA consentito nei sistemi che utilizzano la scheda PGX64.

**Nota –** Se il sistema Sun in uso è dotato di un acceleratore grafico Sun Elite3D m6 che occupa lo slot UPA, l'acceleratore Sun Elite3D m6 double-wide non consentirà alla scheda grafica PGX64 di utilizzare lo slot PCI.

| <b>Sistema</b>              | Numero massimo di<br>schede PGX64 | Numero massimo consentito di<br>schede con bus UPA |
|-----------------------------|-----------------------------------|----------------------------------------------------|
| Sistema Sun Ultra™ 5        | 3                                 | N/D                                                |
| Sistema Sun Ultra 10        | 4                                 | 1                                                  |
| Sistema Sun Ultra 60        | 4                                 | $\overline{2}$                                     |
| Sistema Sun Ultra 80        | 4                                 | 1 o 2                                              |
| Sistema Sun Blade™ 100      | 3                                 | N/D                                                |
| Sistema Sun Blade 1000      | 4                                 | 1 o 2                                              |
| Sistema Sun Enterprise™ 250 | 4                                 | N/D                                                |
| Sistema Sun Enterprise 450  | 4                                 | N/D                                                |
| Sistema Sun Enterprise 220R | 4                                 | N/D                                                |
| Sistema Sun Enterprise 280R | 4                                 | 1 <sub>0</sub> 3                                   |
| Sistema Sun Enterprise 420R | 4                                 | N/D                                                |
| Sistema Sun Enterprise 3500 | 4                                 | N/D                                                |
| Sistema Sun Enterprise 4500 | 4                                 | N/D                                                |
| Sistema Sun Enterprise 5500 | 4                                 | N/D                                                |
| Sistema Sun Enterprise 6500 | 4                                 | N/D                                                |

<span id="page-21-1"></span>**TABELLA 2-1** Numero massimo di schede PGX64 supportate dai sistemi Sun

### <span id="page-22-0"></span>Cavo dell'adattatore video

Il kit di installazione della scheda grafica PGX64 include il cavo dell'adattatore video Sun da HD15 a 13W3. Il cavo viene utilizzato per collegare il connettore output video HD15 della scheda grafica PGX64 ai monitor Sun dotati di cavo 13W3 o di connettore input video 13W3.

# <span id="page-22-1"></span>Installazione del software PGX64

Le seguenti piattaforme Solaris supportano la scheda grafica Sun PGX64:

- Ambiente operativo Solaris 2.5.1
- Ambiente operativo Solaris 2.6
- Ambiente operativo Solaris 7
- Ambiente operativo Solaris 8

È necessario installare i pacchetti o i supplementi software adatti all'ambiente operativo Solaris in uso. Installare il software Sun PGX64 dal CD-ROM incluso nel kit di installazione Sun PGX64. La [TABELLA 2-2](#page-22-2) specifica le directory del CD-ROM PGX64:

<span id="page-22-2"></span>**TABELLA 2-2** Directory del CD Sun PGX64

| Nome della directory | <b>Descrizione</b>                                                                                                    |
|----------------------|----------------------------------------------------------------------------------------------------|
| Copyright            | Versione U.S.A. del copyright                                                                                                    |
| FR Copyright         | Versione francese del copyright                                                                                                    |
| Solaris 2.5.1        | Software Sun PGX64 per questo ambiente nel formato pacchetto e<br>supplemento                                                                                                    |
| Solaris 2.6          | Software Sun PGX64 per questo ambiente nel formato pacchetto e<br>supplemento                                                                                                    |
| Solaris 7            | Software Sun PGX64 per questo ambiente nel formato pacchetto e<br>supplemento                                                                                                    |
| Solaris 8            | Software Sun PGX64 per questo ambiente nel formato pacchetto e<br>supplemento                                                                                                    |
| Strumenti            | I file tar compressi e gli script per applicare i supplementi alle<br>immagini delle installazioni di rete per gli ambienti operativi Solaris<br>2.5.1, Solaris 2.6, Solaris 7 e Solaris 8 |

### <span id="page-23-0"></span>Pacchetti software Sun PGX64

#### Percorsi dei pacchetti software

I pacchetti software Sun PGX64 si trovano nelle directory specificate nella [TABELLA 2-3.](#page-23-1)

<span id="page-23-1"></span>**TABELLA 2-3** Percorsi dei pacchetti software Sun PGX64

| Pacchetti software PGX64 | Percorsi delle directory             |
|--------------------------|--------------------------------------|
| Software Solaris 2.5.1   | /cdrom/cdrom0/Solaris 2.5.1/Packages |
| Software Solaris 2.6     | /cdrom/cdrom0/Solaris 2.6/Packages   |
| Software Solaris 7       | /cdrom/cdrom0/Solaris 7/Packages     |
| Software Solaris 8       | /cdrom/cdrom0/Solaris 8/Packages     |

#### Nomi dei pacchetti software

La [TABELLA 2-4](#page-23-2) elenca i nomi e le descrizioni dei pacchetti software di Sun PGX64.

| Nome pacchetto | <b>Descrizione</b>                                                                                                    |  |
|----------------|----------------------------------------------------------------------------------------------------|--|
| SUNWm64.u      | Driver a 32 bit per l'acceleratore grafico M64                                                                                                    |  |
| SUNWm64cf      | Utilità di configurazione per l'acceleratore grafico M64                                                                                                    |  |
| SUNWm64mn      | Pagine del manuale (man page) relative all'acceleratore grafico M64<br>(Applicabile solo a Solaris 2.5.1. Per le versioni successive, le pagine del<br>manuale M64 si trovano in SUNWman.) |  |
| SUNWm64w       | Modulo caricabile dell'X server per l'acceleratore grafico M64                                                                                                    |  |
| SUNWm64x.u     | Driver a 64 bit per l'acceleratore grafico M64                                                                                                    |  |
| SUNWm64xr.u    | Configurazione estesa per le schede grafiche Xclaim e Charger                                                                                                    |  |

<span id="page-23-2"></span>**TABELLA 2-4** Nomi dei pacchetti software Solaris 2.5.1, Solaris 2.6, Solaris 7 e Solaris 8

### <span id="page-24-0"></span>Supplementi del software Sun PGX64

La [TABELLA 2-5](#page-24-2) specifica i supplementi del software Sun PGX64 adatti agli ambienti operativi Solaris 2.5.1, Solaris 2.6, Solaris 7 e Solaris 8.

<span id="page-24-2"></span>

| Ambiente operativo |             |                                     |
|--------------------|-------------|-------------------------------------|
| <b>Solaris</b>     | Supplemento | Percorsi delle directory            |
| Solaris 2.5.1      | 103792-29   | /cdrom/cdrom0/Solaris 2.5.1/Patches |
| Solaris 2.6        | 105362-31   | /cdrom/cdrom0/Solaris 2.6/Patches   |
| Solaris 7          | 106146-17   | /cdrom/cdrom0/Solaris 7/Patches     |
| Solaris 8          | 108606-08   | /cdrom/cdrom0/Solaris 8/Patches     |

**TABELLA 2-5** Supplementi del software Solaris per Sun PGX64

### Installazione del software

<span id="page-24-1"></span>**1. Dopo aver installato la scheda Sun PGX64 nel sistema in uso, avviare il sistema al prompt** ok**:**

ok **boot -r**

- **2. Accedere come utente con diritti avanzati.**
- **3. Inserire il CD-ROM PGX64 nell'unità.**
	- Se l'unità è già installata, digitare la stringa seguente e passare al punto 4:

# **cd /cdrom/cdrom0**

■ Se l'unità CD-ROM non è installata, digitare:

```
# mount -F hsfs -O -o ro /dev/dsk/c0t6d0s0 /cdrom
# cd /cdrom
```
**Nota –** È possibile che l'unità CD-ROM sia diversa nel sistema in uso. Ad esempio, /dev/dsk/c0t2d0s2.

#### **4. Installare il software PGX64.**

#### **a. Determinare il metodo di installazione del software.**

Individuare il software PGX64 già esistente nel sistema. Digitare:

```
# /usr/bin/pkginfo | grep m64
```
Se il software è stato già installato, verrà visualizzato il seguente elenco di pacchetti software.

```
SUNWm64 M64 System Software (Device Driver)
SUNWm64cf M64 Graphics Configuration Software
SUNWm64w M64 Window System Support
SUNWm64x M64 Graphics System Software/Device Driver (64-bit) 
SUNWm64xr M64XR System Software (Device Driver Config.)
```
**b. Se non sono installate versioni precedenti di PGX64, individuare il pacchetto software ed eseguire il programma** pkgadd**:** 

```
# cd /cdrom/cdrom0/Solaris_X/Packages
# pkgadd -d . *
```
dove *Solaris\_X* fa riferimento all'ambiente operativo Solaris nel sistema in uso. Seguire le richieste del programma pkgadd. Questa procedura si ripeterà quando verrà aggiunta una seconda scheda PGX64 al sistema in uso.

**c. Se è già stata installata una versione precedente del software PGX64 nel sistema in cui è in esecuzione l'ambiente operativo Solaris 2.5.1, individuare il supplemento software ed eseguire il programma** installpatch:

```
# cd /cdrom/cdrom0/Solaris_2.5.1/Patches/103792-29
# ./installpatch 'pwd'
```
**d. Se è già installata una versione precedente del software PGX64 nei sistemi in cui sono in esecuzione gli ambienti operativi Solaris 2.6, Solaris 7, Solaris 8 (ma**  *non* **Solaris 8 Update 4 o versioni successive), individuare il supplemento software ed eseguire il programma** patchadd**:**

```
# cd /cdrom/cdrom0/Solaris_X/Patches/numero_supplemento
# /usr/sbin/patchadd 'pwd'
```
dove *Solaris\_X* fa riferimento all'ambiente operativo Solaris nel sistema in uso e *numero\_supplemento* indica il supplemento ([TABELLA 2-5\)](#page-24-2) dell'ambiente operativo Solaris.

**5. Riavviare il sistema per completare l'installazione:**

ok **boot -r**

### <span id="page-26-0"></span>Applicazione dei supplementi all'immagine di installazione della rete

**Nota –** Le seguenti istruzioni sono rivolte agli amministratori di sistema esperti. Per ulteriori informazioni, contattare SunService all'indirizzo http://www.sun.com/service/online/

Queste istruzioni descrivono come applicare i supplementi PGX64 alle immagini di rete per gli ambienti operativi Solaris 2.5.1, Solaris 2.6, Solaris 7 e Solaris 8.

**1. Dopo aver installato la scheda Sun PGX64, avviare il sistema al prompt** ok**:**

ok **boot -r**

- **2. Accedere come utente con diritti avanzati.**
- **3. Inserire il CD-ROM PGX64 nell'unità.**
- **4. Scegliere l'ambiente operativo Solaris appropriato in cui applicare il supplemento all'immagine di installazione della rete.**

**5. Per applicare i supplementi software PGX64 all'immagine di installazione della rete, individuare la directory** Tools **di PGX64 e impostare il percorso della directory delle immagini di rete:**

```
# cd /cdrom/cdrom0/Tools
# ./pgx64_patch_netimage -r x.x -d percorso della directory delle immagini di 
rete
```
dove *x.x* fa riferimento all'ambiente operativo Solaris nel sistema in uso solo per numero di versione (ad esempio, digitare "2.6" e non "Solaris 2.6") e il *percorso della directory delle immagini di rete* è la directory che rimanda alla directory delle immagini di rete.

**6. Continuare a eseguire la procedura standard di installazione della rete.**

# Rimozione del software Sun PGX64

<span id="page-27-0"></span>**1. Per disinstallare il software Sun PGX64, diventare utente con diritti avanzati e digitare:**

```
# /usr/bin/pkginfo | grep m64
```
Viene visualizzato il seguente elenco di pacchetti software.

```
system SUNWm64 M64 System Software (Device Driver)
application SUNWm64cf M64 Graphics Configuration Software
application SUNWm64w M64 Window System Support
system SUNWm64x M64 Graphics System Software/Device Driver (64-bit)
system SUNWm64xr M64XR System Software (Device Driver Config.)
```
**2. Utilizzare** pkgrm **per disinstallare i pacchetti software elencati. Digitare:**

# **/usr/sbin/pkgrm SUNWm64 SUNWm64cf SUNWm64w SUNWm64x SUNWm64xr**

Per gli ambienti operativi Solaris 2.5.1, includere il pacchetto SUNWm64mn ed escludere il pacchetto SUNWm64x. Digitare:

# **/usr/sbin/pkgrm SUNWm64 SUNWm64cf SUNWm64w SUNWm64mn SUNWm64xr**

# <span id="page-28-0"></span>Sun PGX64 come video predefinito

Per impostare la scheda grafica Sun PGX64 come video predefinito:

**1. Al prompt** ok**, digitare:**

ok **show-displays**

Di seguito viene mostrato come impostare il dispositivo della console:

a) /pci@1f,0/pci@5/TSI,gfxp@2 b) /pci@1f,0/pci@5/SUNW,m64B@1 c) /pci@1f,0/pci@5/SUNW,Expert3D-Lite@0 q) NO SELECTION

**2. Selezionare la scheda grafica che si desidera impostare come video predefinito.**

In questo esempio, è necessario selezionare b per la scheda Sun PGX64.

```
Enter Selection, q to quit: b
/pci@1f,0/pci@5/SUNW,m64B@1 has been selected.
Type Y ( Control-Y ) to insert it in the command line.
ad esempio. ok nvalias mydev ^Y
     per creare devalias mydev per /pci@1f,0/pci@5/SUNW,m64B@1
```
**3. Creare un alias per il dispositivo Sun PGX64.**

In questo esempio viene utilizzato mydev come alias per il dispositivo.

ok **nvalias mydev <Control-Y> <ENTER>**

**4. Impostare il dispositivo che è stato selezionato come console.**

ok **setenv output-device mydev**

**5. Memorizzare l'alias creato.**

ok **setenv use-nvramrc? true**

**6. Reimpostare l'ambiente del dispositivo di output:**

ok **reset**

**7. Collegare il cavo del monitor alla scheda Sun PGX64 sul retro del sistema.**

# <span id="page-29-0"></span>Per accedere alla documentazione localizzata e in lingua inglese

Nel CD-ROM di PGX64 è possibile trovare il *Manuale di installazione della scheda grafica PGX64* nelle seguenti lingue:

- Inglese
- Francese
- Tedesco
- Spagnolo
- Italiano
- Svedese
- Giapponese
- Coreano
- Cinese semplificato
- Cinese tradizionale

La documentazione localizzata si trova nella seguente directory:

/cdrom/cdrom0/Docs/*lingua*. Il manuale di installazione localizzato in italiano si trova, ad esempio, nella sottodirectory: /cdrom/cdrom0/Docs/it/

**TABELLA 2-6** Directory dei documenti localizzati

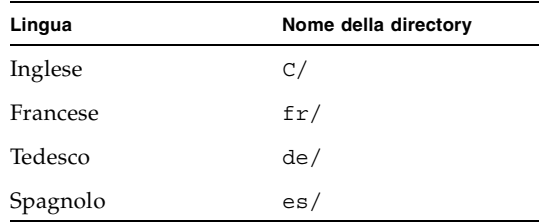

| Lingua              | Nome della directory |
|---------------------|----------------------|
| Italiano            | it/                  |
| Svedese             | sv/                  |
| Giapponese          | ja/                  |
| Coreano             | ko/                  |
| Cinese semplificato | zh/                  |
| Cinese tradizionale | zh TW/               |

**TABELLA 2-6** Directory dei documenti localizzati *(da pagina precedente)*